# **TECHNIQUE DE SIMULATION DES PROCEDES CHIMIQUES AVEC LE MODELE ORIENTE MODULE EN COURANT ENTRANT ET SORTANT**

Julien RAJOMALAHY et Lala ANDRIANAIVO

Université d'Antananarivo, Ecole Supérieure Polytechnique d'Antananarivo, Laboratoire Exergie & Géoingénierie, BP 1500 Antananarivo 101, Madagascar - [julienrajomalahy@gmail.com,](mailto:julienrajomalahy@gmail.com,) [aandrianaivoo@gmail.com](mailto:aandrianaivoo@gmail.com)

#### **Résumé**

Il s'agit d'un sujet d'intérêt actuel des techniciens et ingénieurs en procédés chimiques et en énergie, des concepteurs et développeurs de procédés, des évaluateurs économiques de procédés et des chercheurs impliqués dans le génie chimique. Les simulateurs de procédés sont les outils de base des techniciens et des ingénieurs de procédés, car ils permettent d'établir aisément et avec rigueur les bilans matière et énergie sur les procédés. Cet article vise à en définir les objectifs de simulation, les éléments constitutifs, les concepts fondateurs, et vise aussi à fournir aux étudiants les connaissances nécessaires au bon usage des simulateurs. L'application qui a été détaillée est une petite partie de ce que peut faire le simulateur et les applications de dimensionnement, d'optimisation et de simulation en mode statique et mode dynamique seront plus détaillées . Dans cette application nous avons suivi toutes les étapes comme ceux d'un procédé réel, dont la première étape est la conversion du méthane en  $H_2$ , la deuxième est l'injection de l'air pour la combustion du méthane et l'ajout de l'azote dans le gaz de synthèse et comme dernière étape l'élimination du monoxyde de carbone en le transformant en dioxyde de carbone. Le rôle de cette application est de maintenir le rapport molaire dans le gaz produit car le procédé de production de l'ammoniac à partir du gaz de synthèse se réalise en respectant les coefficients stœchiométriques et en faisant réagir le diazote de l'air et le dihydrogène.

*Mots-clefs* : Logiciel HYSYS / Simulation numérique/ Technologie/ Elève Ingénieur / Formation

## **1. INTRODUCTION**

La modélisation est une démarche qui permet, à partir de faits expérimentaux, de construire un outil mathématique reliant les sorties d'un système à ses entrées. On entend par système une structure physique prise de manière isolée: un cristallisoir, un réacteur chimique, un atelier, etc. Ses entrées sont les paramètres qui agissent sur son comportement. Elles peuvent être contrôlées ou non. Ses sorties sont les paramètres résultant des valeurs données aux entrées [1].

## **1.1. Simulation des procédés**

Simuler, cela signifie reproduire symboliquement un système réel complexe, en évaluant à tout moment les interdépendances entre les éléments de ce système. La simulation des procédés est un outil qui permet à l'ingénieur de résoudre une grande variété de problèmes qui se présente à chaque étape du développement, de la conception, du fonctionnement ou de l'amélioration du procédé. Un procédé peut être considéré comme un agencement d'opérations unitaires (mélangeurs colonnes de distillation et d'extraction, réacteurs, pompes ...) mettant en œuvre des transformations physico-chimiques. Chaque opération unitaire est décrite par un modèle mathématique, c'est à dire un ensemble d'équations permettant d'effectuer des bilans matières et d'énergie. La démarche pour résoudre ce genre de problèmes correspond à une approche séquentielle-modulaire, c'est à dire qu'à chaque opération

unitaire correspond un sous-programme auquel on fournit des variables d'entrée (courants d'alimentation, conditions opératoires) et sont calculés les variables de sortie (courants de sortie). Cette simulation assistée par ordinateur présente beaucoup d'avantages pour l'utilisateur ; par exemple il est possible d'introduire dans l'unité modélisée les modifications des paramètres soit d'entrée soit de fonctionnement et de chercher dans quelle mesure les propriétés du produit recherché s'améliorent, ou l'énergie nécessaire à sa production est réduite (Figure 01).

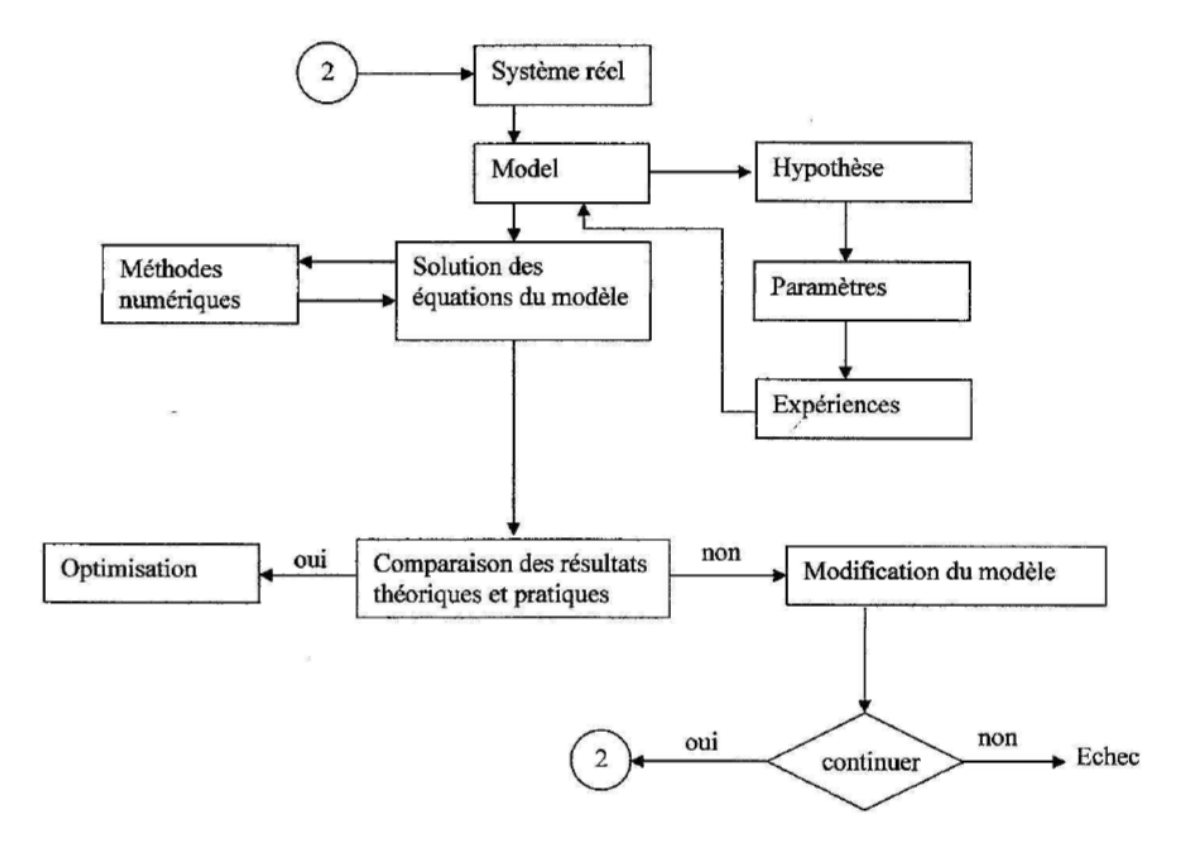

Figure 01 : Partitionnement de la tâche de conception de processus [1]

## **1.2. Fonctionnement des appareils industriels**

Les variables d'entrée du système sont le débit de charge, la concentration, la température du système, le volume; les variables de sortie (Tableau 01) sont des taux de conversion ou bien les concentrations de chaque constituant et la température de sortie [2].

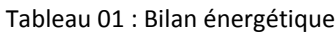

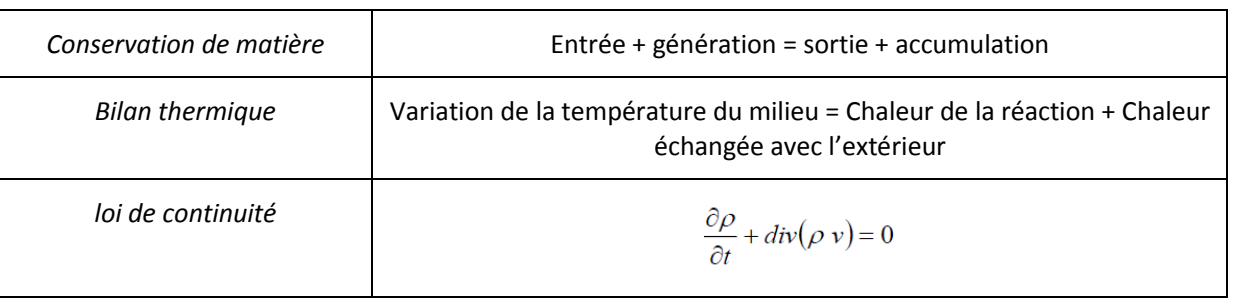

#### **1.3. Eléments constitutifs d'un simulateur de procédés**

Les simulateurs orientés module, sont constitués de trois éléments essentiels :

- La base de données au cœur du système: la base de données est la banque du logiciel de simulation, il englobe la majorité des composés chimiques, leurs structures chimiques, leurs propriétés physico-chimiques, les unités utilisés en génie des procédés et leurs conversions, les réactions chimiques qui peuvent se former entre les constituants, etc.
- Le serveur de propriétés physico-chimiques sur lequel repose la bibliothèque de modèles d'opérations unitaires.
- L'utilitaire numérique ou solveurs.
- Les outils d'évaluation des coûts et de dimensionnement des équipements.

## **2. PRESENTATION DU LOGICIEL CHOISI "HYSYS":**

Le logiciel choisi pour une application en module simulateurs de procédés est le logiciel Hysys. Cette version de logiciel ne demande pas d'être installée, il suffit juste de le copier sur l'ordinateur pour l'utiliser. Le Simulateur Hysys est un ensemble de modèles mathématiques des opérations unitaires (ballon, colonne de distillation, compresseur, vanne, etc.). Ces opérations sont connectées dans un schéma de procédé PFD par le courant d'information généré dans ces opérations. Donc le Hysys est un programme informatique pour la simulation des procédés de l'industrie de gaz, des procédés de raffinage et de la pétrochimie. A l'état stationnaire et en situation dynamique, il peut être utilisé:

- **•** Engineering.
- Établissement des bilans matière et d'énergie d'un procédé industriel.
- Dimensionnement des équipements.
- Réajustement des paramètres de fonctionnement dans le cas de changement de composition de l'alimentation.
- Détermination des performances des équipements.

#### **2.1. Les caractéristiques principales de HYSYS**

Le logiciel HYSYS comme tous les logiciels de simulation a des caractéristiques qui le distinguent des autres, tel que :

- Facile à utiliser et ses résultats sont fiables.
- Toutes les applications nécessaires sont utilisées dans un environnement de simulation commun.
- Il intègre la possibilité d'une modélisation dans un état stable ou stationnaire et en régime dynamique.
- On peut automatiser différents tâches dans Hysys sans avoir besoin d'un autre programme.
- Le simulateur Hysys combine le calcul interactif avec un accès instantané à l'information.
- Les calculs des propriétés thermodynamiques s'effectuent instantanément et automatiquement dès qu'une nouvelle information est disponible.

## **2.2. Les étapes principales de simulation en HYSYS**

Comme toutes les versions des simulateurs orientés module (OM), pour pouvoir accéder à la palette de dessin intégré dans le logiciel utilisé, la liste des constituants ainsi que le modèle dynamique doivent être spécifiés. Donc les étapes consécutives dans ce logiciel sont les suivants :

 Créer une nouvelle feuille de simulation : Pour commencer une nouvelle feuille de simulation appuyer sur la nouvelle icône (figure 02) :

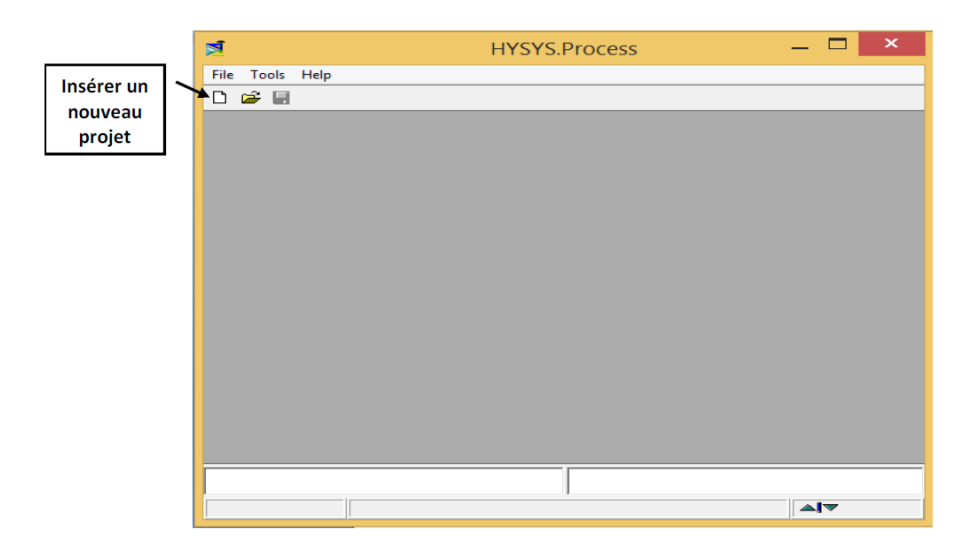

Figure 02 : Touche pour créer une nouvelle feuille de simulation en HYSYS

 Choisir le modèle thermodynamique (Figure 03): Le modèle thermodynamique est un paramètre important pour converger les résultats de simulation aux résultats réels. Chaque modèle dépend des constituants du problème de simulation et des coefficients par binaires sont intégré dans la base de donnée qui sont modifiables par accès à la touche Binary coeffs. Pour sélectionner le modèle thermodynamique, aller à la touche Prop Pkg et choisir le modèle thermodynamique sur la fenêtre affichée par simple click.

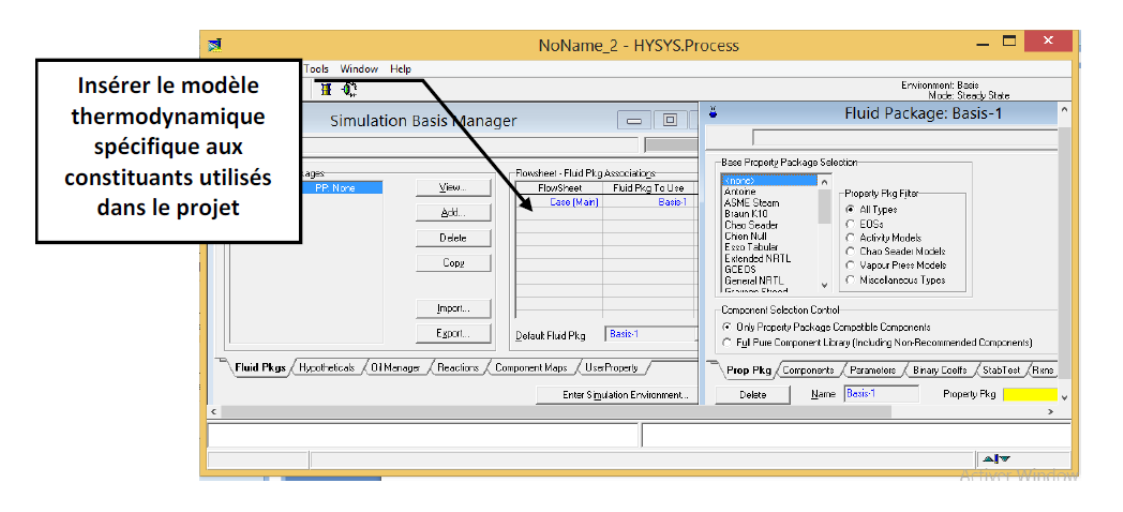

Figure 03 : Touche pour insérer le modèle thermodynamique en HYSYS

 Choisir les composés chimiques (Figure 04): Sélectionner les composés nécessaires à la simulation. La recherche d'un constituant chimique dans ce logiciel peut se faire selon trois méthodes : par son nom commun, par son nom commerciale ou par sa formule chimique.

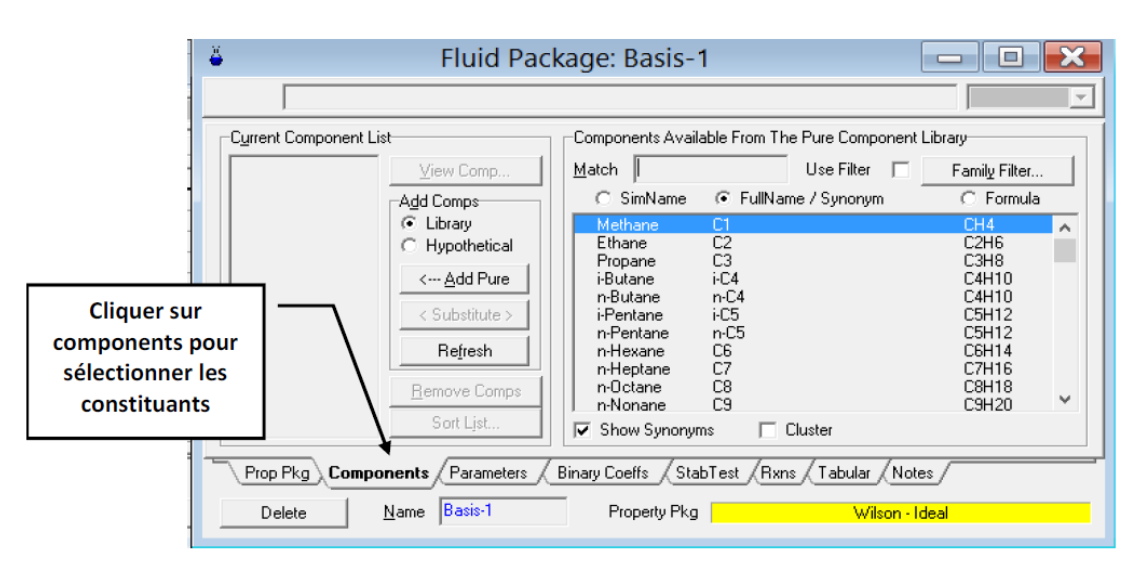

Figure 04 : Touche pour insérer les constituants en HYSYS

 Accéder à l'environnement de simulation (Figure 05): Une fois que la liste des constituants et le modèle sont introduits, appuyer sur le bouton « Enter Simulation Environnement » pour accéder à la fenêtre PFD (les Procédé, les courants, les diagrammes). L'affichage obtenu contient une palette de dessin qui englobe tous les équipements opérationnels qui peuvent être utilisés par ce logiciel, le courant de matière (la flèche en bleu), le courant énergie (la flèche en rouge); elle contient aussi les équipements logistique tel que le recycleur R, l'ajusteur A, etc.

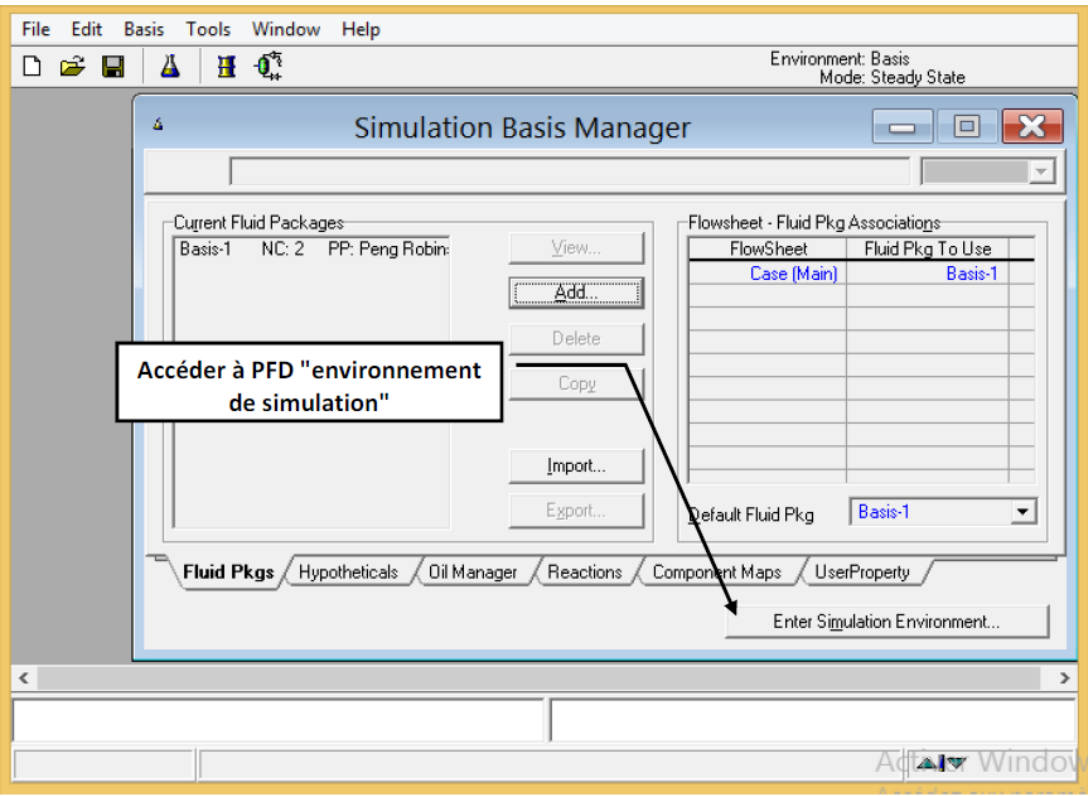

Figure 05 : Touche pour accéder au PFD en HYSYS

 Construction du PFD (Procédé, courants, diagrammes) : Ceci est réalisé en sélectionnant les opérations sur la palette d'objets latérale, chaque équipement industriel à un nombre de degré de liberté et ne peut converger que si le nombre des paramètres indépendant introduit à cette équipement est égale au nombre de degré de liberté.

## **3. MODELISATION DES PHENOMENES CHIMIQUES**

L'utilisation de simulateurs de procédés ne peut se faire sans la connaissance d'un certain nombre de propriétés de corps purs qui serviront, entre autre, à la détermination des propriétés thermodynamiques, de transfert et d'équilibre entre phases des mélanges considérés. Certaines de ces propriétés sont indépendantes de la température et d'autres par contre le sont [3].

## **3.1. Propriétés indépendantes de la température**

Parmi ces propriétés, on cite les suivantes :

- Famille chimique : Correspondant à un ensemble de substances ayant en commun certains groupes fonctionnels (alcools, cétones, aldéhydes …).
- Masse molaire : Les masses molaires sont basées sur les poids des atomes selon IUPAC, « Atomic Weights of the Elements ».
- Température d'ébullition normale : Température à laquelle la pression de vapeur saturante est égale à une atmosphère.
- Température de fusion : Température à laquelle la fusion se produit à la pression atmosphérique.
- Température critique : Température au-delà de laquelle un gaz ne peut être liquéfié.
- Pression critique : Pression minimale requise pour la liquéfaction d'un gaz à sa température critique.
- Volume critique : Volume occupé par un Kmole de substance à sa température et pression critique.
- Facteur de compressibilité critique : Calculé à partir des valeurs des propriétés critiques, selon la formule:

$$
Z_c = \frac{P_c V_c}{RT_c} \tag{1}
$$

 Le point critique et le triple point d'un constituant pur : La figure 06 représente le comportement thermodynamique d'un constituant pur, qui peut exister à l'état solide, liquide ou vapeur dans un diagramme Pression – Température. On peut avoir trois types d'équilibres entre phases : solide–liquide, vapeur-liquide et solide–vapeur.

Il existe un point là où les trois phases coexistent, désigné par le point triple (Figure 06).

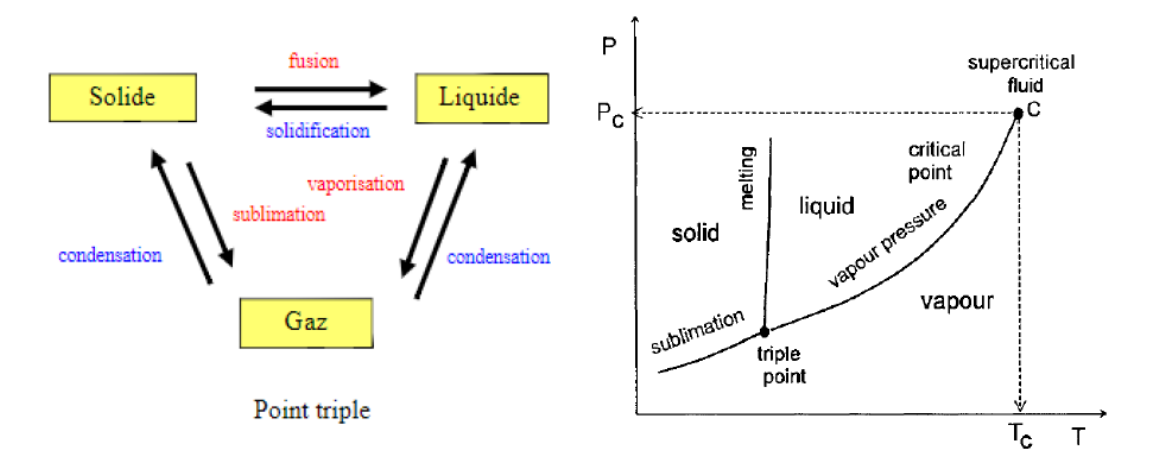

Figure 06 : Diagramme de phase thermodynamique d'un constituant pur [4]

On peut observer que les deux phases liquide et vapeur (Figure 06) coexistent jusqu'à un point où il est difficile de faire une distinction entre la vapeur et le liquide, c'est le point critique. Le point critique est une propriété physique fondamentale caractérisée par les paramètres critiques  $P_c$ ,  $T_c$  et  $V_c$ . Au-dessus du point critique, l'état du fluide est supercritique [4].

 Facteur acentrique : Calculé à partir de la pression de vapeur saturante à une température réduite de 0,7; selon la formule:

$$
\omega = -\log 10 \, (Pr)_{(Tr = 0,7)} - 1 \tag{2}
$$

 Moment dipolaire : Correspond au premier moment de la densité de charge électrique de la molécule.

 Enthalpie standard de formation : correspond à la variation d'enthalpie consécutive à la formation du corps considéré en supposant un état de gaz parfait à partir des éléments de base définis dans leur état standard à 25 °C.

## **3.2. Propriétés dépendantes de la température**

• Tension de vapeur:

La pression de vapeur ou la tension de vapeur est la pression qu'exercent, à une température donnée, les vapeurs d'un liquide d'un récipient clos qui le contient. La pression de vapeur indique la rapidité avec laquelle les vapeurs diffusent dans l'atmosphère. Les tensions de vapeur des hydrocarbures les plus courants et d'un grand nombre de composés ont été déterminées, et les résultats sont rassemblés dans des bases de données [5]. Un très grand nombre de relations ont été proposées pour représenter l'évolution de la tension de vapeur avec la température parmi eux:

*Equation de Clausius Clapeyron:*

$$
\frac{dlnP^{\circ}}{d\left(\frac{1}{T}\right)} = -\frac{\Delta H_{\nu}}{R} \tag{3}
$$

Le volume molaire de la phase liquide est négligeable devant celui de la phase vapeur et celle-ci se comporte comme un gaz parfait.

*Equation d'Antoine*

$$
log_{10}P^{sat} = A - \frac{B}{C+T}
$$
\n(4)

Les paramètres A, B, C sont spécifiques de la substance considérée.

*Equation de Frost-Kalkwarf :*

$$
lnP^{sat} = A - \frac{B}{T} - C \cdot lnT + D \frac{P^{sat}}{T}
$$
\n<sup>(5)</sup>

Les paramètres de cette relation sont liés en principe à ceux de l'équation d'état de Vander Waals et à la chaleur de vaporisation. Les valeurs sont données dans l'ouvrage de Reid (1987).

Chaleur ou Enthalpie de vaporisation :

La chaleur de vaporisation diminue quand la température augmente, et s'annule à la température critique, les phases liquides et vapeur étant identiques. Les mesures expérimentales de chaleur de vaporisation sont relativement rares; et le plus souvent sa valeur est déduite de mesures de tension de vapeur, par application de la relation de Clapeyron citée de la façon suivante:

$$
\Delta H_{\nu} = -R \frac{d \ln P^0}{d \left( \frac{1}{T} \right)} \Delta Z^0
$$

 $\Delta Z^0 = Z^{0V} - Z^{0L}$ (6)

 $Z^{0V}$  facteur de compressibilité vapeur

 $Z^{0L}$  facteur de compressibilité liquide

#### **3.3. Modules d'opérations unitaires**

Dans un simulateur orientés modules les ensembles d'équations groupées et qui traduisent le modèle d'une unité K sont résolus au sein de sous-programmes (ou procédures) appelés «modules». Les entrées (données) et sorties (valeurs calculées) du module correspondent globalement aux entrées et sorties physiques de l'unité. Ainsi, le module qui renferme le modèle de l'unité et la procédure de résolution associée, est écrit pour fournir l'ensemble des variables définissant les courants matière sortant de l'unité, les variables internes et les variables de sortie, à partir de la connaissance de l'ensemble des variables définissant les courants matière entrant dans l'unité.

Le modèle mathématique de l'étage équilibré (figure 07) utilisé pour la simulation rigoureuse de la colonne de distillation nécessite la résolution, sur tous les étages de la colonne, les équations de bilan matière (M), bilan enthalpique (H), les équations d'équilibre et de sommation (S). La résolution de cet ensemble d'équations constitue la base des méthodes rigoureuses qui ont été développées pour le calcul des colonnes de distillation. Ces équations sont connues sous l'acronyme MESH.

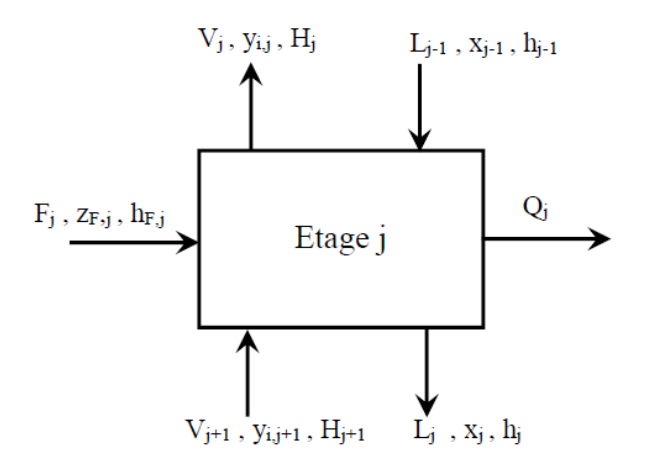

Figure 07 : Modèle de l'étage équilibré de colonne de distillation

Le bilan matière sur l'étage j par rapport au composé i s'écrit:

$$
L_{j-1} x_{i,j-1} + V_{j+1} y_{i,j+1} + F_j z_{i,j} - L_j x_{i,j} - V_j y_{i,j} = 0
$$
\n(7)

Pour alléger les expressions, on ignore l'indice i dans l'écriture des équations:

$$
L_{j-1} x_{j-1} + V_{j+1} y_{j+1} + F_j z_j - L_j x_j - V_j y_j = 0
$$
\n(8)

Le bilan thermique sur l'étage j s'écrit :

$$
L_{j-1} h_{j-1} + V_{j+1} H_{j+1} + F_j h_{F,j} - L_j h_j - V_j H_j - Q_j = 0
$$
\n(9)

Les relations d'équilibre liquide-vapeur nous donnent:

$$
y_j = K_j x_j
$$
 et  $y_{j+1} = K_{j+1} x_{j+1}$  (10)

Les équations de sommation sont:

$$
\sum_{i=1}^{C} x_i = 1 \text{ et } \sum_{i=1}^{C} y_i = 1 \tag{11}
$$

# **4. EXEMPLE D'APPLICATION : PRODUCTION DE GAZ DE SYNTHESES PAR VAPOREFORMAGE DU METHANE, SIMULATION DU PROCEDE DE PRODUCTION DU GAZ DE SYNTHESES PAR VAPOREFORMAGE DU METHANE**

La simulation du procédé de production du gaz de synthèse est effectuée en utilisant le logiciel «HYSYS ». Les gaz de synthèse s'appliquent à des mélanges gazeux susceptibles de se combiner pour réaliser la synthèse de composés organiques ou celle de l'ammoniac, constitués des quatre éléments les plus répandus dans la nature (le carbone, l'oxygène, l'hydrogène et l'azote); l'hydrogène est le composant essentiel du gaz de synthèse et l'azote est indispensable à la synthèse de l'ammoniac, mais serait inerte dans le cas des synthèses de produits organiques. Le gaz de synthèse contient principalement de la vapeur d'eau, de l'hydrogène, du méthane, du monoxyde de carbone et un peu de dioxyde de carbone.

#### **4.1. Introduction des composés du procédé**

A chaque début de simulation il est nécessaire d'ajouter la liste des composés chimiques participants à la simulation (Figure 08).

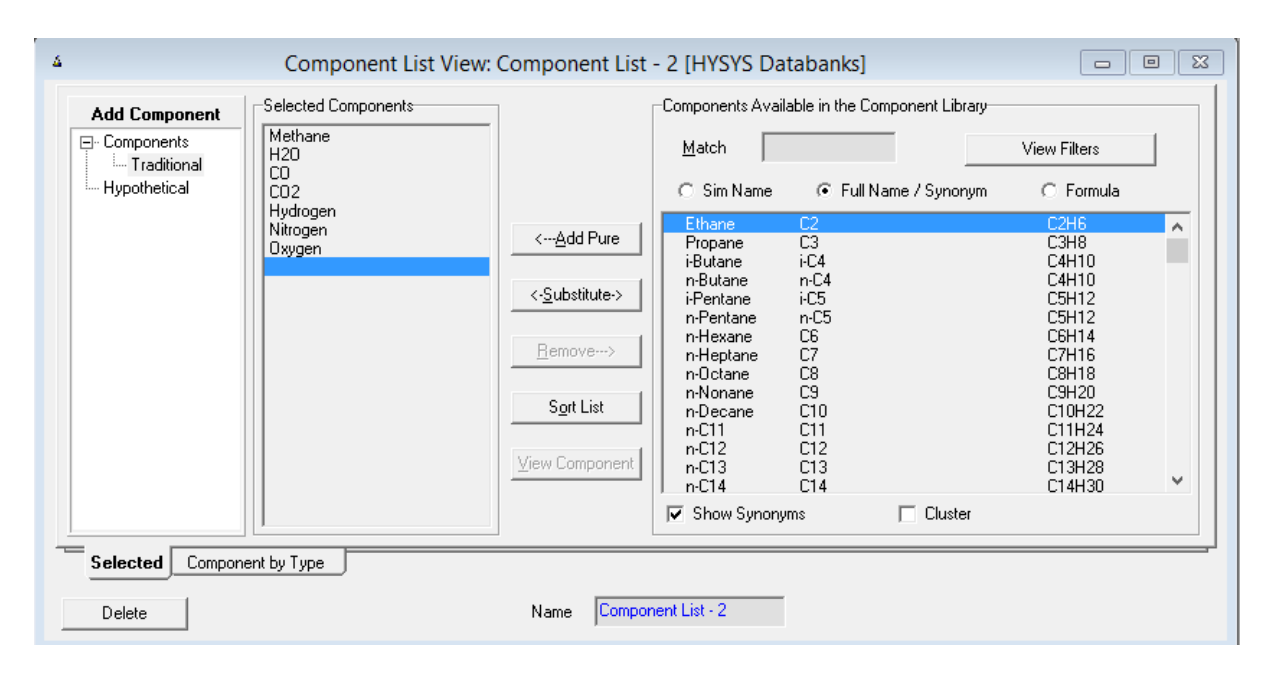

Figure 08 : Liste des composés chimiques de la simulation

#### **4.2. Choix du modèle thermodynamique « Fluid Package »**

Pour l'étude des propriétés des gaz réels ou des mélanges les plus complexes, il existe des équations d'état qui relient les paramètres d'équilibre du système particulièrement dans le domaine des hydrocarbures. La loi qui soutient le modèle des gaz idéaux est définie par l'équation:

$$
PV = nRT
$$
 (12)

Cette dernière n'est pas valable pour les gaz réels; pour cela on utilise le plus souvent un diagramme thermodynamique, un tableau de propriétés thermodynamiques, ou un jeu d'équations d'état couvrant les diverses zones de pression et température nécessaires. De nombreuses équations d'état ont été proposées et continuent d'être mises au point. Parmi ces équations on cite : l'équation de Peng Robinson, l'équation de Redlich Kwong, et celle de Lee Kesler Plocker. L'équation d'état généralement utilisée dans le cas des hydrocarbures est celle de Peng Robinson qui s'écrira comme suit :

$$
P = \frac{RT}{V - b} - \frac{a}{v^2 + 2bv - b^2}
$$
 (13)

Avec

b=0.0778
$$
\frac{RT_c}{P_c}
$$
  
a = 0.45724 $\frac{R^2T_c^2}{P_c}$ [1+(0.37464+1.54226ω-0.26992ω<sup>2</sup>)(1-T<sub>r</sub><sup>0.5</sup>)]<sup>2</sup>

Où

- P : pression du système
- Pc: Pression critique
- T<sub>c</sub>: Température critique
- T : température
- V : volume molaire du gaz
- R : la constante universelle des gaz parfaits: R=8.3144621 J.K<sup>-1</sup>mol<sup>-1</sup>.

Les équations de Peng-Robinson (PR) et de Soave-Redlich-Kwong (SRK) sont largement utilisées dans l'industrie des hydrocarbures et particulièrement pour le raffinage et le traitement de gaz. Leurs avantages résident dans le fait qu'elles nécessitent peu de données expérimentales, un temps de simulation relativement court et surtout qu'elles conduisent à une bonne estimation des équilibres liquide-vapeur pour les hydrocarbures qui sont particulièrement importants pour la conception des procédés. La Figure 09 montre le choix du « Fluid Package » :

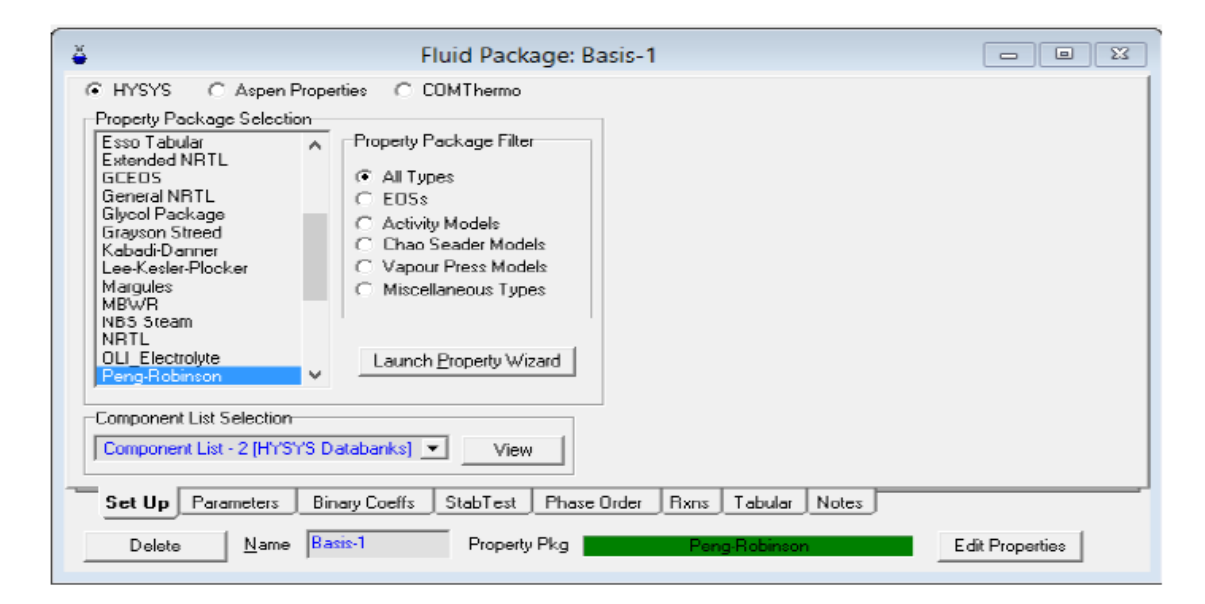

Figure 09 : Choix du modèle thermodynamique

#### **4.3. Définition des réactions**

Dans cette simulation on a besoin de trois réactions de conversion et une réaction d'équilibre :

Réaction de conversion (cf Figure 10)

| N<br>$\Sigma$<br><b>Conversion Reaction: Rxn-1</b><br>▣<br>$\Box$ |                                        |                               |
|-------------------------------------------------------------------|----------------------------------------|-------------------------------|
| Stoichiometry Info                                                |                                        |                               |
| Component                                                         | Mole Weight                            | Stoich Coeff                  |
| Methane                                                           | 16.043                                 | $-1,000$                      |
| H <sub>20</sub>                                                   | 18.015                                 | $-1,000$                      |
| cо                                                                | 28.011                                 | 1,000                         |
| Hydrogen                                                          | 2.016                                  | 3.000                         |
| <sup>**</sup> Add Comp <sup>**</sup>                              |                                        |                               |
| Balance                                                           | Balance Error<br>Reaction Heat [25 C]] | 0.00000<br>8,9e+04 Btu/Ibmole |
| Stoichiometry<br>Basis                                            |                                        |                               |
| Delete                                                            | Rxn-1<br>Name                          | Ready                         |

Figure 10 : Ajout d'une réaction de conversion « Rxn -1 »

*Les réactions de reformage sont :*

$$
CH4 + H2O \to CO + 3H2
$$
  
CH<sub>4</sub> + 2H<sub>2</sub>O \to CO<sub>2</sub> + 4H<sub>2</sub> (14)

*La réaction de la combustion est:*

$$
CH_4 + 2O_2 \rightarrow CO_2 + 2H_2O \tag{15}
$$

Réaction d'équilibre (cf Figure 11)

Le simulateur a une base de données déjà établi pour les réactions d'équilibre, donc on a choisi celle qui convient à notre procédé.

$$
CO + H_2O \leftrightarrow CO_2 + 2H_2
$$

Pour ajouter les réactions en utilisant leurs coefficients stœchiométriques, il suffit d'aller sur le tab « Réactions» et les ajouter comme suit :

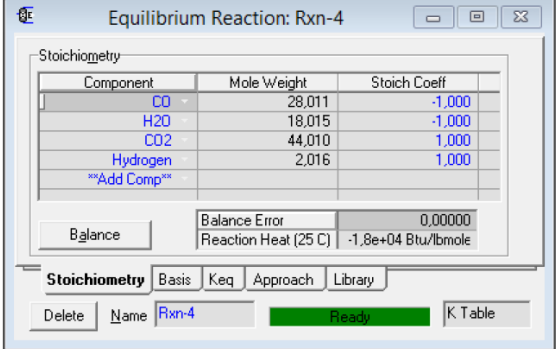

Figure 11 : Ajout d'une réaction d'équilibre « Rxn – 4 »

#### **4.4. Résultats et interprétations**

• Process Flow Diagram (PFD) final

La figure 12 montre le procédé final de la simulation de production du gaz de synthèse par vaporeformage du méthane.

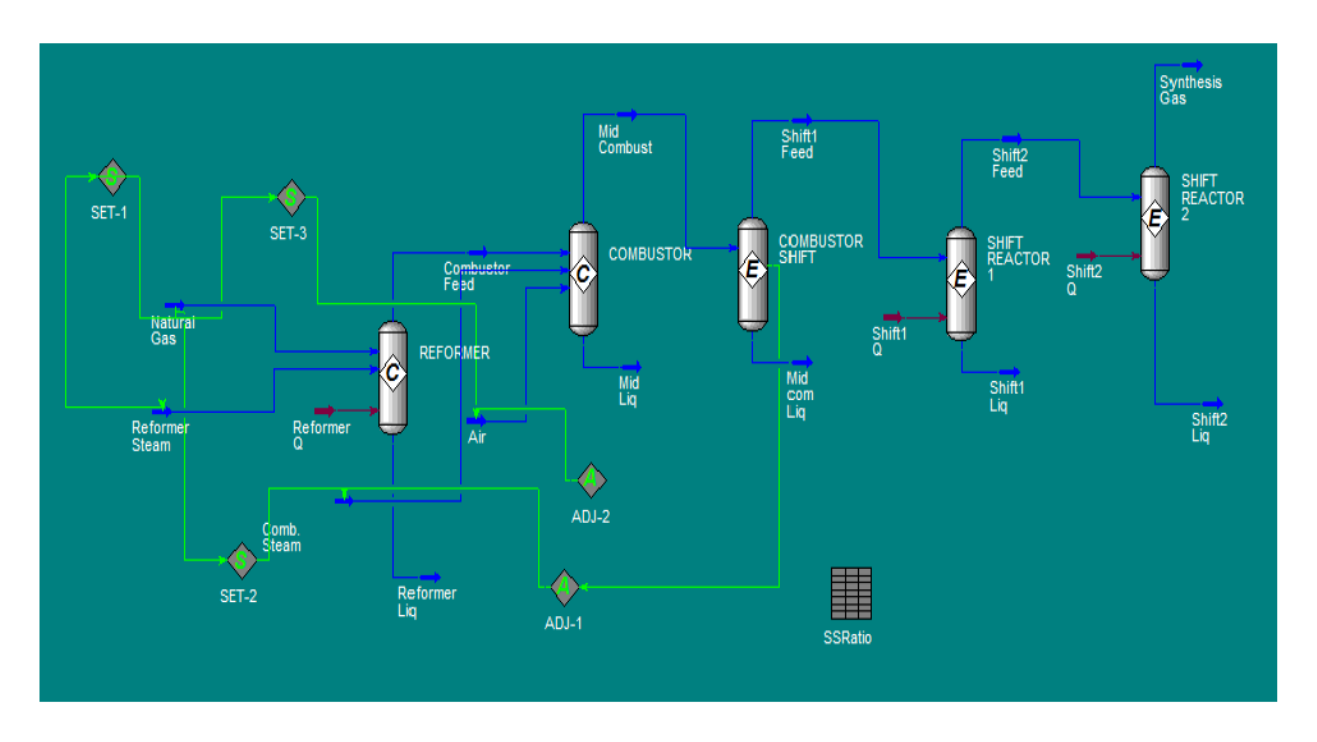

Figure 12 : Le PFD final du procédé « Synthesis Gas Production »

 La Figure 13 montre la variation des débits molaires et compositions molaires des composés (Méthane, Hydrogène, Azote, Monoxyde de Carbone et Dioxyde de carbone) le long du procédé

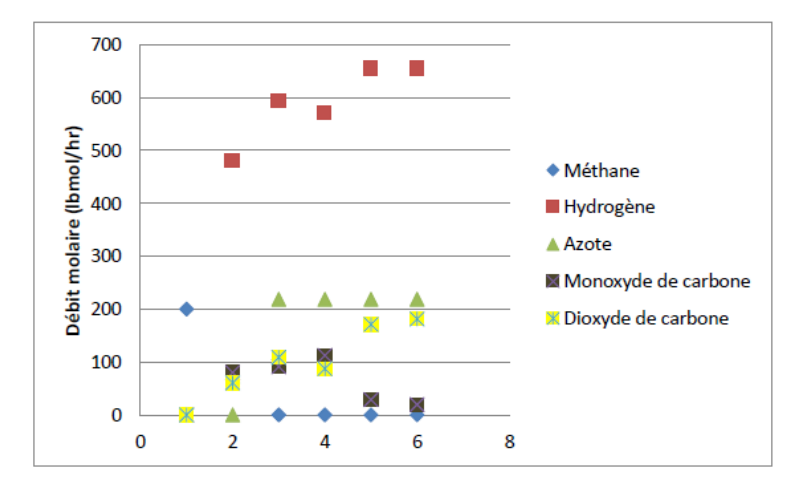

Figure 13 : Variation des débits molaires des composés dans les courants de sortie de chaque réacteur

Le long du procédé, on remarque que les fractions ainsi que les débits molaires d'oxygène sont nuls dans les courants de sortie de chaque réacteur. Dans les « Reformer » et « Combustor » la grande quantité du

méthane est complètement éliminée et que la fraction et le débit de l'azote sont constants pour le reste du procédé (0.1343 et 218 lbmol/hr).

Dans le premier réacteur « Reformer », la plupart de la quantité du méthane est consommée par la réaction de vaporeformage où la somme du taux de conversion est 70% divisé comme suit (40% pour Rxn-1 et 30% pour Rxn-2) et la quantité du méthane restante 30% est consommé dans le réacteur « Combustor» par vaporeformage dans les réactions Rxn-1 et Rxn-2 et par combustion par l'oxygène présent dans l'air Rxn-3.

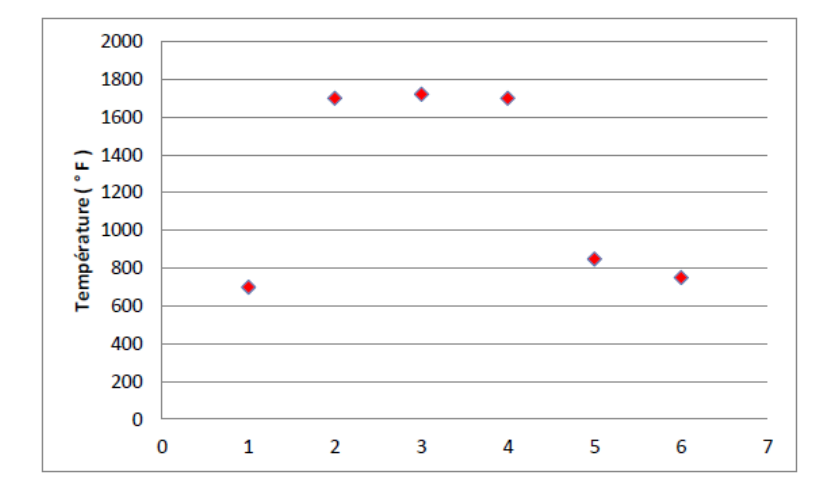

La Figure 14 montre les températures dans les courants de sortie de chaque opération unitaire

Figure 14 : La variation de la température dans les courants de sortie de chaque réacteur

La réaction WGS (Water Gas Shift) contribue environ de 15 % à la production totale d'hydrogène car les réacteurs d'équilibre « Shift Reactors » ont le rôle de diminuer la quantité du CO dans le gaz produit et le transformer en CO2 à l'aide de la réaction Rxn-4 ainsi que de refroidir le gaz de synthèse produit de 1700 °F à 750 °F.

À la fin du procédé, on constate que le gaz de synthèse produit à un débit molaire d'hydrogène de 655.2 lbmol/hr et un débit d'azote de 218 lbmol/hr. Donc le rapport H2/N2 qui est égal à 3.0055 est respecté.

## **5. CONCLUSION**

La simulation est un outil utilisé dans différents domaines de l'ingénierie et de la recherche en général, permettant d'analyser le comportement d'un système avant de complémenter et d'optimiser son fonctionnement, en testant différentes solutions et différentes conditions opératoires. Elle s'appuie sur l'élaboration d'un modèle du système et permet de réaliser des scénarios et d'en déduire le comportement du système physique analysé. Un modèle n'est pas une représentation exacte de la réalité physique, mais il est seulement apte à restituer les caractéristiques les plus importantes du système analysé.

Il existe plusieurs types de modèles d'un système physique : allant du modèle de représentation qui ne s'appuie que sur des relations mathématiques traduisant les grandes caractéristiques de son fonctionnement, jusqu'au modèle de connaissance complexe issu de l'écriture des lois physiques régissant les phénomènes mis en jeu. Le choix du type de modèle dépend principalement des objectifs poursuivis. Le rôle de la simulation est d'améliorer la compréhension du processus pour permettre de prendre les meilleures décisions. Tout simulateur industriel de procédés chimiques est organisé autour des modules suivants :

- Des modules de calcul des différentes opérations unitaires contenant les équations relatives à leur fonctionnement : réacteur chimique, colonne de distillation, colonne de séparation, échangeurs de chaleur, pertes de charges, etc.
- Une base de données des corps purs et un ensemble de méthodes pour estimer les propriétés des mélanges appelés aussi modèles thermodynamiques.
- Un schéma de procédé permettant de décrire les liaisons entre les différentes opérations unitaires constituant l'unité PFD (Process Flow Diagram).
- Un ensemble de méthodes numériques de résolution des équations des modèles mathématiques

## **BIBLIOGRAPHIE**

[1] DJEBBARI Abdel basset, Simulation d'une unité de production de méthanol à l'aide de l'Aspen plus-Hysys, Biskra-Algérie, 2014.

[2] BENDAAS Okba, OUKACHA Cylia, Optimisation des paramètres de fonctionnement du déethaniseur (C-701) et du débutaniseur (C-702) de la section de fractionnement du gaz à l'UTG de Guellala, Boumerdes- Algérie, 2017.

[3] Frédéric PASCAL, " Modélisation de bioprocédés dans le cadre d'un simulateur de procédés chimiques « Application à la simulation statique et dynamique d'un atelier industriel de fermentation alcoolique »", Thèse de doctorat, Institut National Polytechnique de Lorraine, 1992.

[4] Westerberg A. W., Hutchinson H. P., Motard R. L., and Winter P., (1979), "Process Flowsheeting", Cambridge Universities Press, ISBN 0-521-22043-2.

[5] Muhammad Virk, Umair Najeeb Mughal, Shape Optimization of Atmospheric Icing Sensor Using Cognitive Computer Aided Approach, 5th IEEE conference of cognitive infocommunication (CogInfoComm 2014), Vietri sul Mare, Italy, DOI: 10.1109/CogInfoCom. 2014.7020461